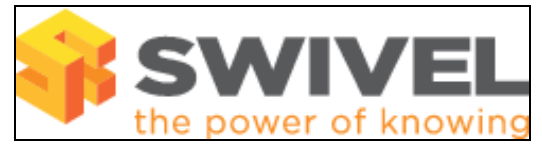

## **Symptoms**

There is no User Sync button

## **Solutions**

- Check the How to initially configure PINsafe is complete;
- Ensure Mode is set to Synchronised;
- Ensure required repository is selected instead of All Repositories, Example: On the Swivel Administration Console, select User Administration, • Ensure required repository is selected instead of All Repositories, Example: On tl<br>| select under Repository, the name of the repository that should be synchronised;
- If using Swivel version 3.6.3339 there is a bug that prevents the User Sync button appearing, upgrade to a later version of Swivel.